# 支援システムを用いた博物館での江戸時代のすごろくの展示

## 芝 公仁<sup>1</sup> 曽我 麻佐子<sup>1</sup> 鈴木 卓治<sup>2</sup>

概要:我々は、博物館での江戸時代のすごろくの展示を支援するシステムを構築した.江戸時代のすごろ くには,現在のすごろくとは異なるルールのものがあり,すごろくを見ただけでは理解することが難しく, また,遊ぶことも困難である.我々が作成した展示支援システムは,来館者が江戸時代のすごろくを理解 し,実際にすごろくで遊ぶことを支援する.本システムにより,来館者は,プロジェクタで投影された映 像による解説を見ながら、さいころとスイッチを用いてすごろくを遊ぶことができる.本稿では、本シス テムの構成と本システムを用いたすごろくの展示方法について述べる.

## **1.** はじめに

江戸時代のすごろくには,現代のすごろくとは異なる ルールのものがあり,すごろくを見ただけでは理解するこ とが難しく,また,遊ぶことも困難である.そこで我々は, インタラクティブ技術を用いた江戸時代のすごろくの遊び 支援システムの開発を行った [1], [2]. 我々が作成した展示 支援システムは,来館者が江戸時代のすごろくを理解し, 実際にすごろくで遊ぶことを支援する.ユーザはプロジェ クタで投影された映像による解説を見ながら,サイコロと スイッチを用いてすごろくを遊ぶことができる.

本研究では,すごろくの遊び支援システムを実際の博物 館展示で使用するため,以下の 2 点を目的として改良を 行った.

- *•* 短時間で江戸時代のすごろくを体験できるようにする
- *•* 来館者を邪魔することなくその振る舞いを取得する

博物館への来館者がひとつの展示物に使用できる時間は 限られている.すごろくを実際に遊ぶことができるような 展示であったとしても,遊び方を理解し,実際に上がりまで ゲームを進めることは困難である.本システムは,サイコ ロを振る指示をしたり,出た目に応じてコマを進める機能 を持っている.そのため,プレイヤーは,ゲームを進めな がら遊び方を理解できる.また,ゲーム中,上がり直前ま でコマを進める機能を使用することができる.これによっ て,短時間で上がりを体験することが可能となっている.

また,本システムは,ゲームの進行やプレイヤーが行う 操作を記録する機能を持つ.プライバシーの観点から,博

National Museum of Japanese History

物館において来館者を撮影することはできない.そのた め,展示の改善を目的に来館者の振る舞いを取得すること が困難な場合がある.本システムが行う記録は,来館者が システムを使用する過程を記録するもので,来館者を邪魔 をするものではない.また,映像の記録ではなく,個人を 特定するものではない.

本システムにより,来館者はシステムによる解説を見な がら,サイコロとスイッチを用いてすごろくを遊ぶことが できる.本稿では,実際の博物館展示に使用した支援シス テムの構成と,本システムを用いたすごろくの展示方法に ついて述べる.

## **2.** 関連研究

関連研究として,明治時代の絵すごろくを歴史的資料と して教育に活用した研究 [3] が報告されている. 絵すごろ くは作成当時の時代背景を反映して作成されており,この 研究では絵すごろくから読み取れる当時の人々の考え方や 生き方などを体験し学ぶことを目的としている. 本研究で は,すごろくを遊ぶ際にルールの学習を支援する体験型シ ステムの開発を目指している.

すごろくを題材としたシステムとして,Augmented Reality 技術を用いたもの [4] やタンジブルデバイスを用いた もの [5] も報告されているが,これらは主にコンピュータ を用いた新しいゲームの提案を目的としている. 本研究で は,すごろくを遊ぶ際にルールの学習を支援する体験型シ ステムの開発を目指している.

ボードゲームの学習支援システムとして,ディスプレイ とカメラを用いて将棋の駒の動きを示すシステム [6] があ る.このシステムでは,ディスプレイを将棋盤に見立てて その上にコマを配置し,駒の利きを示すことで初心者への

<sup>1</sup> 龍谷大学

Ryukoku University

<sup>2</sup> 国立歴史民俗博物館

#### 情報処理学会研究報告 IPSJ SIG Technical Report

支援を行う.また,エンタテイメント性を拡張したデジタ ルボードシステム「blocki」[7] では、物理的制約が存在する ボードゲームの表示部分をディスプレイにすることで可変 性をもたらしている. これらはデジタル技術と実物を使っ てボードゲームのルールの学習を支援する点において本研 究と類似しているが,本研究では,江戸時代のすごろくと いう歴史的に価値のあるものを対象としている点,データ を差し替えることで他のすごろくに変更できる点,プレイ ヤーへの通知に LED を活用するなど新たな要素を追加し ている点において異なっている.

## **3.** 江戸時代のすごろく

江戸時代のすごろくは,出目の数だけ進む「進みすごろ く」だけではなく,出目によって指定されたマスに飛んで 上がりのマスに向かう「飛びすごろく」もあり,現在の一 般的なルールとは異なる場合がある.

図 **1** は「百種怪談妖物双六(むかしばなしばけものすご ろく)」(安政 5(1858) 年作,国立歴史民俗博物館蔵)の「中 河内の雪女郎(なかのかわうちのゆきじょろう)」のマスで ある.このすごろくは飛びすごろくであり,マスの右上に 書かれている文字がマスのタイトル,左上に書かれている 文字が行き先である.「1」で船ゆうれい,「2」で海ぼうず, 「3」で山びこ,「4」でねこまたに移動する.なお,「5」と 「6」の場合の行き先は書かれていないため,これらの目が 出た場合は移動しない.

また,マス内の文字には現代とは異なるものが使用され ていることもあるため,行き先や各マスの意味などが分か りにくい.本研究では,これらのルールやマスの内容をわ かりやすく表示し,知識がなくても遊べるようにすること を目的としている.今回は,飛びすごろくと進みすごろく の両方を対象とした.

本システムを用いた展示支援を図 2 に示す. すごろく盤 に,プレイヤーの現在地やゲームを進める指示のメッセー ジが投影される. このような情報の提示に加え,短時間で すごろくをプレイヤーが上がりを体験しやすいように支 援する機能も持つ. 本システムでは、プレイヤーが規定の 回数以上サイコロをふりゲームを進めていると,上がりの 直前までコマを移動させるジャンプ機能が使用できる. ま た,この機能を使用すると,途中でゲームオーバーになっ たプレイヤーも再度ゲームに参加することができる.

## **4.** 支援システムの構成

本システムは、次の7つから構成される.

- *•* 計算機
- *•* すごろく台
- *•* プロジェクタ
- *•* ディスプレイ
- *•* サイコロ

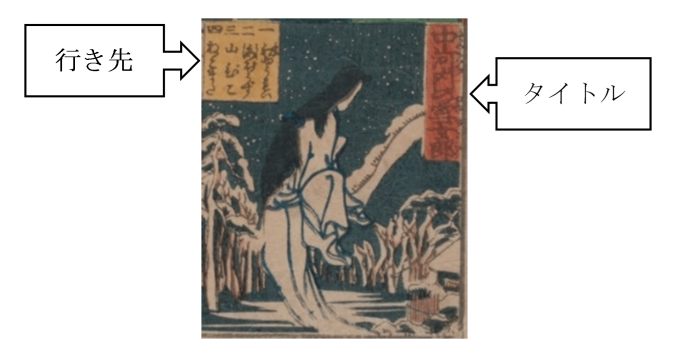

図 **1** マスの構成

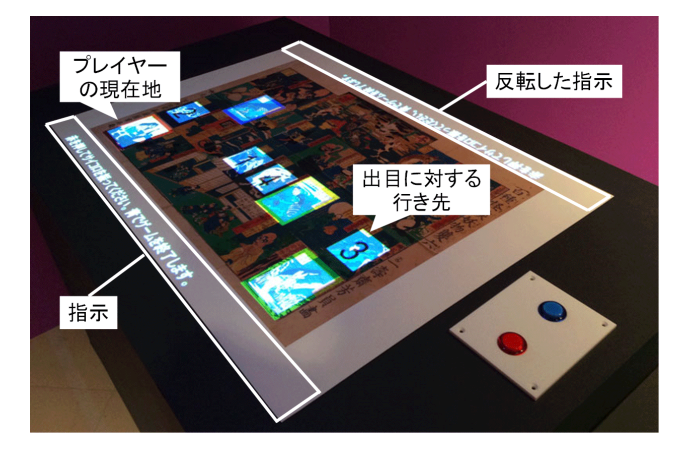

図 **2** すごろく盤展示の支援

- *•* ボタン型スイッチ
- *•* 入出力機器管理ボード

本システムでは,計算機上で動作するすごろくマネー ジャが、プロジェクタやディスプレイを使用して、すごろ く展示の支援を行う.すごろくマネージャは,一般的に使 用されている PC で動作可能である.計算機は,プロジェ クタとディスプレイ用の 2 つ出力と,入出力機器管理ボー ドを隣接する USB を利用できればよく,一般的な PC で よい.

すごろく台には,展示物のすごろく盤の複製が設置され る.また,すごろく台は,すごろく盤を設置する部分の隣 にサイコロを振るための台を持つ.

プロジェクタは,すごろく台の上に設置され,PC と接続 される.すごろくマネージャは,プロジェクタを使用して, すごろく盤に映像を投影し,情報を提示する.ディスプレ イは計算機に接続される.すごろくマネージャは,ゲーム の進行やマスの情報など,来館者がすごろくを遊ぶための 情報を表示する.

サイコロは,縦横高さそれぞれ 58 mm の立方体の形状 を持つデバイスである.表面にはサイコロの目が描かれて おり,すごろくを遊ぶときにサイコロとして使用する.サ イコロは,図 **3** のようにワンボードマイコン [8] を内蔵し ている.このワンボードマイコンには加速度センサが接続 されており,自身の姿勢を取得することができる.また, LED も接続されており、いくつかの種類の色で発光し、す

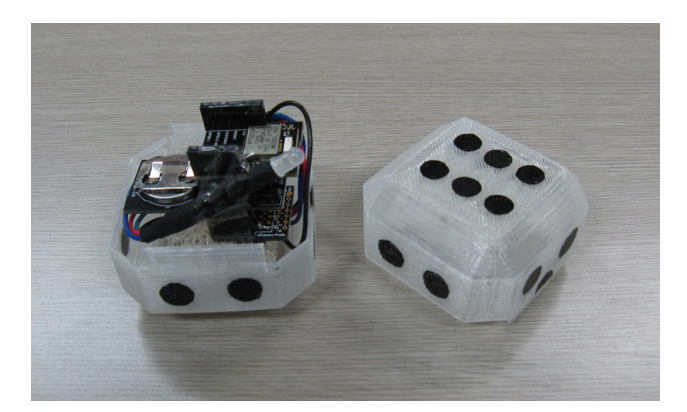

図 **3** サイコロ

ごろくのプレイヤーに通知を行うことができる.また.ワ ンボードマイコンは BLE(Bluetooth Low Energy)によ り,入出力機器管理ボードと通信する機能を持つ. 本シス テムは,サイコロを使用せずに,ディスプレイ上に表示さ れる仮想サイコロを使用してゲームを行うことも可能で ある.

すごろく台には,2 つの押しボタンスイッチ(モーメン タリ)が組み込まれている.来館者は,これらを使用して ゲームを開始したり,強制終了したりする.スイッチは入 出力機器管理ボードに接続されており,スイッチの状態は 入出力機器管理ボードによって監視される.

入出力機器管理ボードは,ワンボードマイコンであり, USB で計算機と接続されている.入出力機器管理ボード は,サイコロから姿勢情報を受信しこれを,すごろくマ ネージャに通知する. また、すごろくマネージャは、入出 力機器管理ボードを使用して,色を指定して LED を点灯 させる命令をサイコロに送信する.これにより,すごろく マネージャは,サイコロの状態を取得したり,色を指定し て LED を点灯させたりすることができる.また,入出力 機器管理ボードは,スイッチの状態が変化すると,それを すごろくマネージャに通知する役割を持つ.

## **5.** すごろくマネージャの動作

すごろくマネージャは,ゲームの進行状況や,プレイヤー の操作などをイベントとして記録する. このイベントの記 録は,来館者が本システムをどのように使用したかを調べ るために利用することができる.また,システムに不具合 が発生した場合に,問題の調査に使用することもできる.

イベントの種類を以下に示す.

- **e1** ゲーム開始
- **e2** プレイヤー数の決定
- **e11** サイコロを振る指示のメッセージ表示
- **e12** サイコロの目を確定させるかのメッセージ表示
- **e13** サイコロの振り直し
- **e14** サイコロの目の確定
- **e15** 仮想サイコロを振る指示のメッセージ表示
- **e21** コマの移動
- **e22** コマの移動なし
- **e23** ゲームオーバー
- **e24** 一回休み
- **e25** 強制移動
- **e26** 上がり
- **e31** ジャンプ機能を使用するかの問い合わせ表示
- **e32** ジャンプ機能使用
- **e41** ゲーム終了
- **e42** 強制終了
- **e51** スイッチの状態が変化
- **e52** 加速度取得

イベント発生時には,イベントの種類,発生時刻,当該 イベントに関する情報がイベントログに記録される.

すごろくマネージャは,起動完了後やゲーム終了後に, ゲームを開始するにはスイッチを押すよう指示するメッ セージをすごろく台に表示させている.このとき来館者が スイッチを押すと、イベント e1 が発生する. イベント e1 の記録では,使用するすごろく盤の識別子も記録される.

続けて、ゲームを行う人数の設定を行う. プレイヤー数 の操作はスイッチを用いて行われ,プレイヤー数が決定さ れたときにイベント e2 が発生する.イベント e2 の記録で は、決定されたプレイヤー数も記録される.

続けて,プレイヤーは,順にサイコロを振りゲームを進 める. すごろくマネージャは、順番のまわってきているプ レイヤーにサイコロを振るようメッセージを表示するが, このときに,イベント e11 が発生する.イベント e11 の記 録では、プレイヤー番号も記録される.

すごろくマネージャは,プレイヤーがサイコロを振った ことを検出すると,出目と,出目を確定するか再度サイコ ロを振るかを選択するよう指示するメッセージを表示す る.このときイベント e12 が発生する.イベント e12 の記 録では,出目も記録される.

プレイヤーは,スイッチを使用してサイコロの振り直し を行うか否かを選択する.再度サイコロを振ることが選択 された場合,すごろくマネージャはサイコロを振るよう メッセージを表示する.このとき,イベント e13 が発生す る.また,プレイヤーが出目を確定させたときには,イベ ント e14 が発生する.

サイコロを使用せず,ディスプレイに表示される仮想サ イコロを使用した場合,プレイヤーの操作はスイッチを押 すのみである.仮想サイコロを振ることが必要になったと き,すごろくマネージャはスイッチを押すようメッセージ を表示するが,このときイベント e15 が発生する.

サイコロの出目が確定すると,出目に応じた処理が行わ れる. 出目の結果,移動があった場合には、すごろくマネー ジャはプロジェクタでコマの移動を表示し,また,ディス プレイに移動先のマスの情報を表示する.このようなコマ

の移動があったとき,イベント e21 が発生する.イベント e21 の記録では、移動先のマスの識別子も記録される. ま た,出目の結果が移動なしであれば,すごろくマネージャ は移動できないことを表示する. このとき, イベント e22 が発生する.

コマの移動が完了したとき,移動先のマスによって,イ ベントが発生する場合がある.ゲームオーバーになるマ スがあり、移動先がそのようなマスであった場合,すごろ くマネージャはゲームオーバーになったことを表示する. 当該プレイヤーはゲームオーバーになり,イベント e23 が 発生する. また、一回休みになるマスの場合、すごろくマ ネージャは一回休みのメッセージを表示する. このとき, イベント e24 が発生する.

また、別のますに強制移動となるマスもある。そのよう なマスに移動した場合,すごろくマネージャは移動先のマ スの情報をディスプレイに表示し,コマの移動処理を行う. このときイベント e25 が発生する.イベント e25 の記録で は,移動先のマスの識別子も記録される.

移動先が上がりのマスであった場合,すごろくマネー ジャは上がりのメッセージをディスプレイに表示する.当 該プレイヤーは上がりになり,このときイベント e26 が発 生する.

プレイヤーは,規定の回数以上ゲームを進めると,ジャ ンプ機能を使用できるようになる.この機能を使用できる 場合,すごろくマネージャはサイコロを振るよう指示する 前に,ジャンプ機能を使用するか否かを選択するようメッ セージを表示する.このとき,イベント e31 が発生する. プレイヤーがジャンプ機能を使用すると選択すると,すご ろくマネージャは,上がり直前のマスに移動するメッセー ジを表示し、全プレイヤーのコマを移動させる。このとき, イベント e32 が発生する.

全プレイヤーが,上がりやゲームオーバーになった場合, すごろくマネージャは,ゲームが終了したことをディスプ レイに表示する. このとき, イベント e41 が発生する.

すごろくマネージャは,プレイヤーが,ゲーム中に特定 のスイッチを押すことで、ゲームを強制終了させ、ゲーム 開始前に戻ることことができる機能を提供している.こ の機能によってゲームが終了すると,イベント e42 が発生 する.

すごろくマネージャは,サイコロやスイッチなどのデバ イスの状態に関しても記録を行う.スイッチのオンオフの 状態が変化するとイベント e51 が発生する. イベント e51 の記録では、スイッチの状態も記録される. また、すごろ くマネージャがサイコロからの加速度のデータを受け取る とイベント e52 が発生する. イベント e52 の記録では, 加 速度センサのデータが記録される.

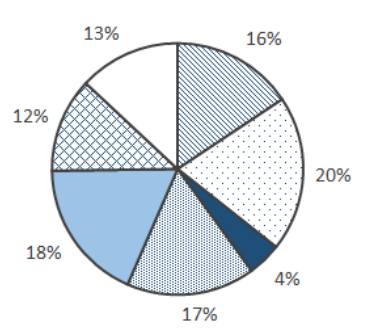

図10歳未満 口10代 ■20代 圓30代 ■40代 四50代 口60代以上

図 **4** 年齢層毎のアンケート回答者の割り合い

### **6.** 博物館での展示

#### **6.1** 博物館での運用

開発したシステムは,2017 年 3 月 14 日から 5 月 7 日に かけて開催された国立歴史民俗博物館企画展示「デジタル で楽しむ歴史資料」において 8 週間展示運用を行った.

平日は展示員なしで自動運用を行うため,サイコロは使 用せず,スイッチのみで進行するようにした.開館時の計 算機の起動とすごろくマネージャの起動,閉館時の終了の 自動化を設定した.すごろく盤として「百種怪談妖物双六」 (安政 5(1858) 年作,国立歴史民俗博物館蔵),「東海道五 十三駅双六」(文久 3 年 (1863) 年作,国立歴史民俗博物館 蔵),「春興手習出精双六」(弘化 4 年 (1847),国立歴史民俗 博物館蔵)の3種類を用意し、1 週間ごとに切り替えるよ うにした.展示室ですごろくの種類を容易に差し替えられ るように,マグネットシートに印刷したものを使用した. システムは,すごろくの種類と位置合わせ用の画像表示の 有無を指定して起動できるようにした.

土・日・祝日の午後は展示員を配置し,サイコロを使用 して遊べるようにした.基本的には展示員が遊び方を説明 し,来館者にサイコロを振ってもらうようにした.

図 **4** は,5 月 5 日,6 日,7 日の 3 日間に実施したアン ケート調査による来館者の年齢層の割合である.特に大き な偏りはなく,各世代の来館者が支援システムを体験した ことがわかる.

#### **6.2** イベントログの解析

4月15日から5月7日までの展示において、発生した イベントを記録し,イベントログを作成した.以下,それ ぞれ異なるすごろく盤を使用し,また,サイコロを使用し た,4 月 16 日,5 月 3 日,5 月 6 日のイベントログの解析 について述べる.

#### **6.2.1 4** 月 **16** 日の展示のイベントログ解析

4 月 16 日の展示では,「百種怪談妖物双六」を使用して いる.「百種怪談妖物双六」は,飛びすごろくであり,26 個

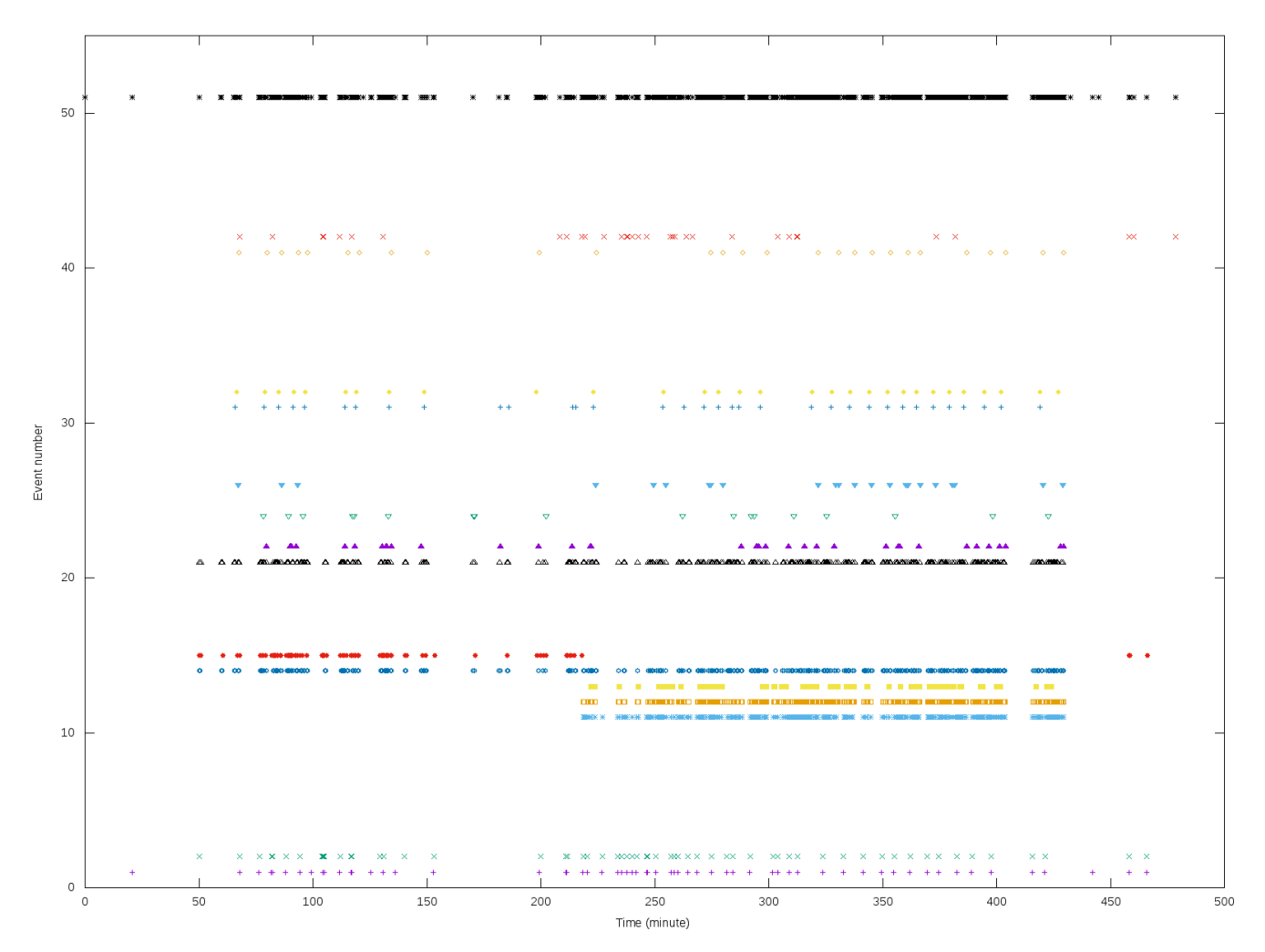

図 **5** 4 月 16 日の展示で発生したイベント

のマスを持つ.上がりの経路として最短のものは 3 ステッ プである.

図 **5** は,4 月 16 日の展示で発生したイベントを示した グラフである.グラフの横軸は展示開始からの経過時間, 縦軸はイベント e1 から e51 の種類を表す.

すごろくは,イベント e1 のゲーム開始後,イベント e2 の参加人数決定で始まる. 4月 16日の展示では、初回のイ ベント e1 と e2 の発生時刻に大きな差があるため,異なる 来館者による操作である可能性も考えられる.

イベント e2 以降は,イベント e11 から e15 のサイコロ に関するイベントや,イベント e22 から e26 までのコマの 移動に関するイベントが続いている.

また,ジャンプ機能を使用するかを問い合わせるメッ セージを表示するイベント e31 が発生していることも確認 できる.直後にイベント e32 が発生していることから,多 くのプレイヤーがジャンプ機能を使用していることがわか る.その一方で,一部のプレイヤーがジャンプ機能を何度 か使用せずに遊んでいることも確認できる.

各ゲームの終了は,イベント e41 か e42 のいずれかが発 生する. これらのイベントをみることで、ゲームを最後ま

で行ったか途中で中断したかを調べることができる.

また,ゲームを進行するにはスイッチによる操作が必要 であるため,スイッチの状態が変化すると発生するイベン ト e51 を見ることで,システムの利用状況を調べることが できる.4 月 16 日は,開館直後,12 時前後,閉館直前は 利用率が低くなっていることがわかる.

午前には,21 回ゲームが開始され,10 回ゲーム終了まで 遊ばれていた.ゲームに要する時間は,3 分から 47 分で, 中央値は 4 分であった.

13 時から 16 時の間は展示員がおり,サイコロを使用し て展示を行っている.イベントログでは,この間に,サイ コロに関するイベントの発生を確認できる. また、それ以 外の時間では、そのようなイベントは発生しておらず、代 わりに仮想サイコロを振るようメッセージを出すときのイ ベントが発生している.

#### **6.2.2 5** 月 **3** 日の展示のイベントログ解析

5 月 3 日の展示では,「東海道五十三駅双六」を使用して いる.「東海道五十三駅双六」は、進みすごろくであり, 55 個のマスを持つ.一般的に馴染み深いルールで遊ぶことが できるものであるが,最短ステップでも 10 ステップ必要

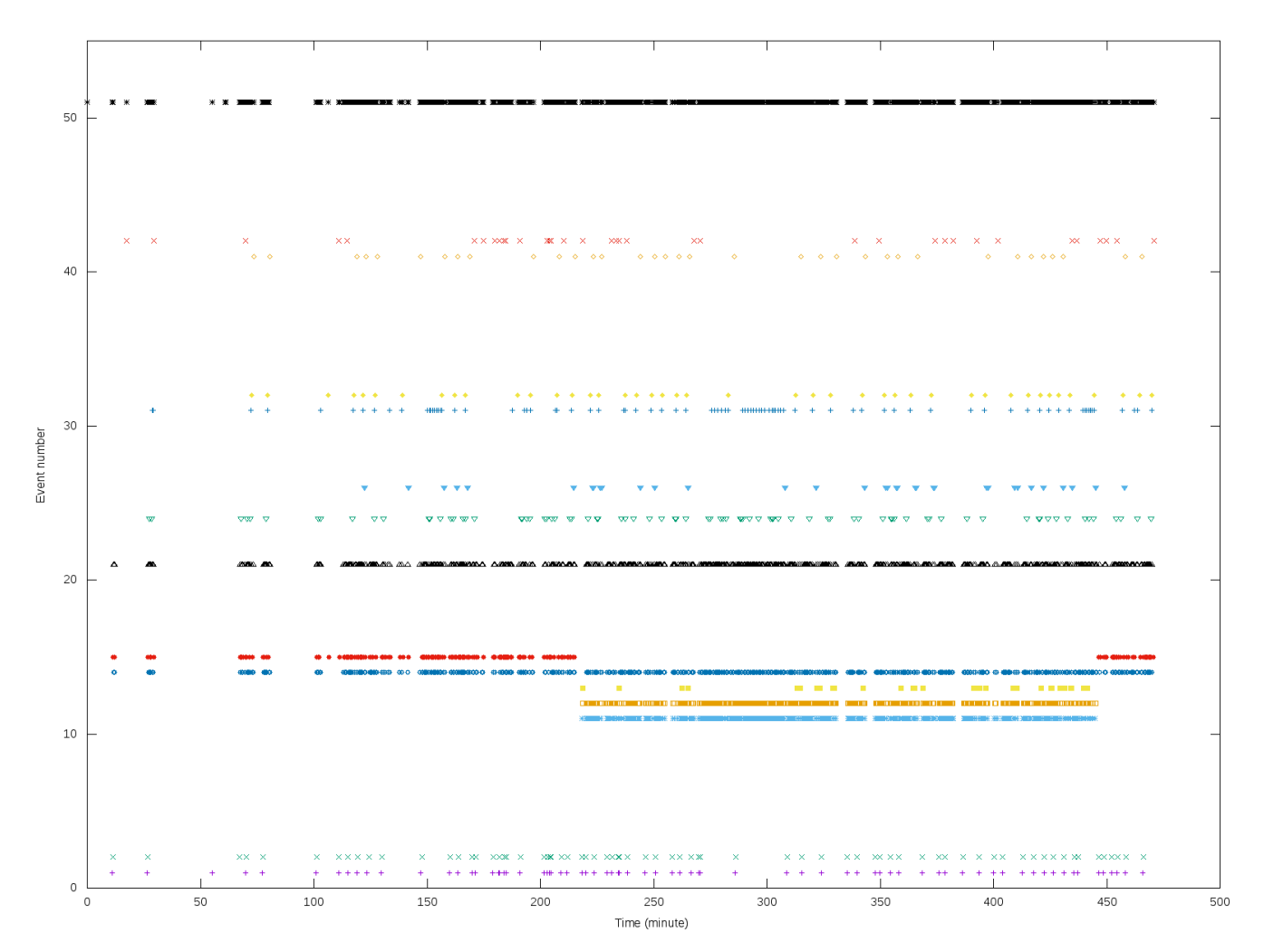

図 **6** 5 月 3 日の展示で発生したイベント

であり,来館者の限られた時間で上がることは困難なもの である.

図 **6** は,図 5 と同様に,5 月 3 日の展示で発生したイ ベントを図示したグラフである.13 時から 16 時の間は展 示員がおり、サイコロを使用しての展示を行っている. 4 月16日の展示より多くのゲームが実行されている。また. ゲーム終了までプレイされたものも多い.

4月16日のものより一回休みが多く発生している。これ は,「東海道五十三駅双六」が,一回休みのマスを非常に多 く持つためである.

イベントログを解析し実行された各ゲームについて,以 下の情報を調べた.

- *•* システム起動から何回目に開始されたゲームか
- *•* ゲームの開始時刻
- *•* ゲーム開始から終了までの時間
- *•* プレイヤー数
- *•* サイコロを使用したか
- *•* ジャンプ機能を使用したか
- *•* 上がったプレイヤーの数
- *•* ゲーム終了まで進行したか強制終了によって終了し

たか

12:00 以降に開始されたゲーム 20 回の情報を表 **1** に示 す.11 回のゲームが仮想サイコロで行われており,それ以 外の 9 回のゲームでサイコロが使用されている.

13 回のゲームが強制終了しているが,ゲーム時間が短い ものが多く、また、上がり人数が0であり、開始されたが 遊ばれなかった可能性がある.特に,サイコロが使用され た最初のゲームである 29 番目は、展示員がサイコロを用 意し,システムの動作確認を行ったものであると考えられ る.また,21 番目と 35 番目はゲーム時間が 3 分を超えて おり,ジャンプ機能を使用しているため,ある程度遊んだ と考えられる.

ゲーム終了まで行われた7回のゲームのうち,5回で上 がりがあった.7 回のゲームのすべてでジャンプ機能が使 用されており,ジャンプ機能を使用せずにあがりが発生す ることはなかった.

#### **6.2.3 5** 月 **6** 日の展示のイベントログ解析

5 月 3 日の展示では,「春興手習出精双六」を使用して いる.「春興手習出精双六」は,21 個のマスを持つ飛びす ごろくである.上がりの経路として最短のものは 5 ステッ

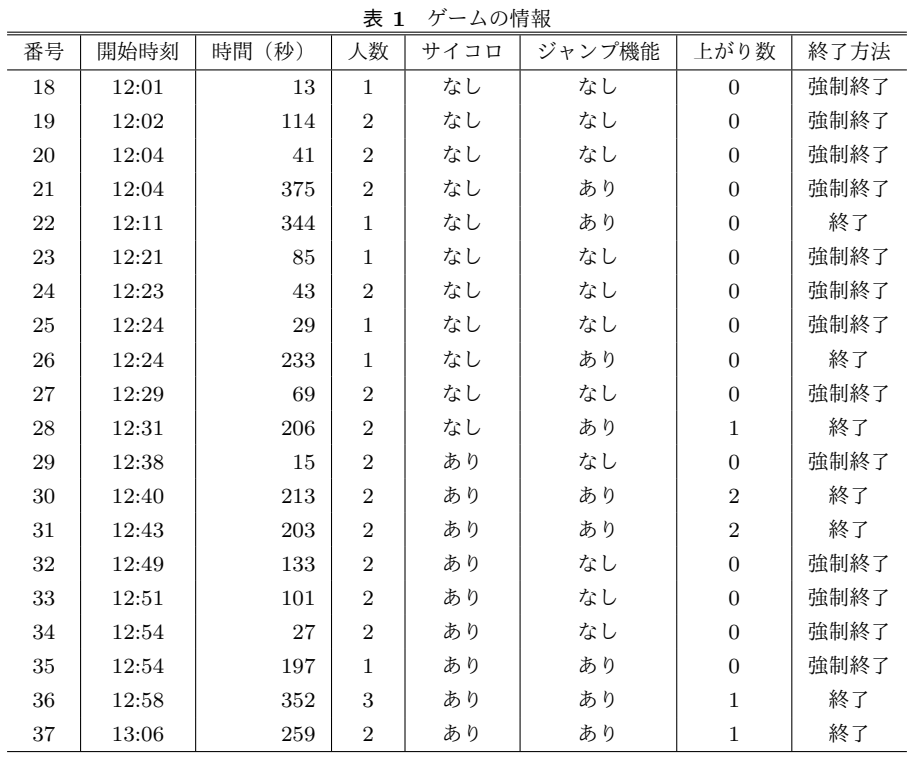

プである.このすごろくは,ゲームオーバーになるマスを 持っている.

図 **7** は,図 5 と同様に,5 月 6 日の展示で発生したイベ ントを図示したグラフである.4 月 16 日や 5 月 3 日の展示 ではなかったイベント e23 が発生している.これは,ゲー ムオーバーになるマスへの移動があったことを示している. また,移動がなかったことを示すイベント e22 も多く発生 しており,このすごろく盤の難易度が高いことがわかる.

すごろく盤の違いについて調べるため,3 日分の展示に ついて、次の5つが発生した回数を調べた.

- *•* ゲームが開始された
- *•* 強制終了が行われた
- *•* ゲーム終了まで進行した
- *•* ジャンプ機能が使用された
- *•* 少なくとも一回上がりがあった

これらがあったゲームの回数を表 **2** に示す.ゲーム開始 の回数のおおよそ半分の回数で強制終了が行われている. これらの多くは、ほとんど游ぶことなく終了させたり,展 示員がシステムの動作確認を行ったりしたものであった.

ゲーム終了まで進行したゲームでは,ほとんどでジャン プ機能が使用されていた.これは,短時間で上がるために はジャンプ機能が必要であったためであると考えられる. また,ゲーム終了まで遊ばれた場合も,上がりがなかった ことが 6 割程度あった.

プレイヤーにとっては上がりの体験ができることが望ま しいと考え、5月6日の展示の終わりごろには、展示員が あがれるように誘導を行った.具体的には,ジャンプ機能

表 **2** 集計

|        | 4月16日 | 5月3日 | 5月6日 |
|--------|-------|------|------|
| ゲーム開始  | 61    | 73   | 83   |
| 強制終了   | 33    | 36   | 40   |
| ゲーム終了  | 28    | 37   | 43   |
| ジャンプ機能 | 30    | 43   | 43   |
| 上がり    | 19    | 26   | 21   |

で上がりの直前の状態で,上がりの目が出るようにサイコ ロを置き,その目が出たとしてゲームを進めた.このよう な誘導により,展示の終わりごろには、イベント e23 が発 生しなくなり,上がりであるイベント e13 が多く発生して いる.

## **7.** おわりに

本稿では,支援システムを用いた博物館での江戸時代の すごろくの展示について述べた.我々が構築した支援シス テムを使用することによって,来館者が現代のものとは異 なるすごろく遊びを体験することが可能になる.また,本 システムは,ゲームの進行やプレイヤーが行う操作をイベ ントとして記録する.このイベントの記録を用いることに よって,来館者の振る舞いを調べることが可能である.

## 謝辞

本研究の一部は,JSPS 科研費 26350390,17K01213 の 助成によるものである.

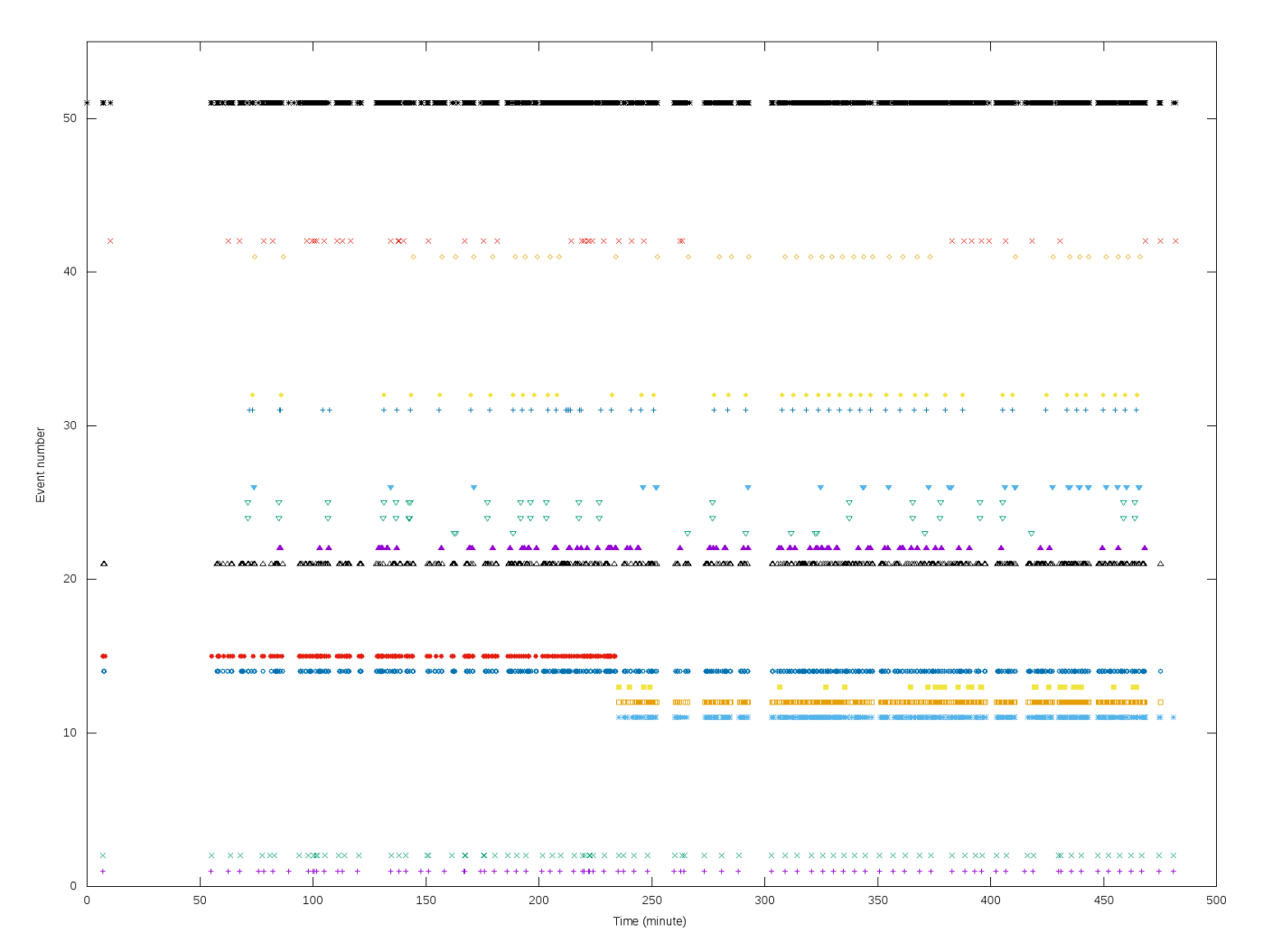

図 **7** 5 月 6 日の展示で発生したイベント

#### 参考文献

- [1] 北村隆二,曽我麻佐子, 芝公仁,鈴木卓治:インタラク ティブ技術を用いた江戸時代のすごろくの遊び支援シス テムの開発, インタラクション 2017 論文集, pp. 789-790 (2017).
- [2] 曽我麻佐子,北村隆二, 芝公仁,鈴木卓治:江戸すごろ くのデジタル化とインタラクティブシステムの開発,情 報処理学会人文科学とコンピュータシンポジウム論文集, Vol. 2016, pp. 191–196 (2016).
- [3] 石出みどり:日本史 明治時代の子どもになって遊んでみ よう! 絵双六「尚武須護陸」に読みとる歴史,研究紀要, Vol. 59, pp. 127–139 (2014).
- [4] Fukuda, M. and Horioka, H.: Improvement in the fun of the board game by A.R. introduction (In the case of Japanese Board Game Sugoroku), *2013 IEEE 2nd Global Conference on Consumer Electronics (GCCE)*, pp. 334– 338 (2013).
- [5] Verhaegh, J., Hoonhout, J. and Fontijn, W.: Effective use of fun with a tangible interaction console, pp. 177–178 (2007).
- [6] 三好竜志,高井昌彰,高井那美:駒の利きを盤面上で可視 化する将棋初心者支援システム,第 76 回全国大会講演論 文集, Vol. 2014, No. 1, pp. 329-330 (2014).
- [7] 高橋良平,片寄晴弘:エンタテイメント性の拡張の考察に 基づくデジタルボードゲームの開発,技術報告 11,関西学 院大学理工学研究科, 関西学院大学 (2012).
- [8] RFduino Degital: http://www.a-tanz.com/cerule an/.